# **Import of Email Addresses and Telephone Numbers from a CSV File**

ID: 23212

## **Introduction**

This utility enables the bulk insertion of telephone numbers or email addresses of current pupil/students, employees or their contacts, into a SIMS database.

Prior to running this utility, a .CSV file containing the required data must be created. The data must relate to people and relationships that are already defined in the database, e.g. students, staff and their associated contacts.

*IMPORTANT NOTE: When using dbUpgrade to apply the patches described in this document, you can do so using Windows Authentication. If you use Windows Authentication, the user who applies the patches must have read/write access to the .CSV file and folder location.*

*If you use the SA login to apply the patches using dbUpgrade, full control needs to be granted for this user to the file and the folder.*

## **Creating and Importing a .CSV File**

- 1. Create a folder called CSV Import on the C:\, D:\, S:\ or U:\ drive). This is where the .CSV file will be saved.
- 2. Create a .CSV file called EMAIL\_PHONE.CSV in the CSV\_Import folder. The .CSV file should contain the following columns in the specified order:

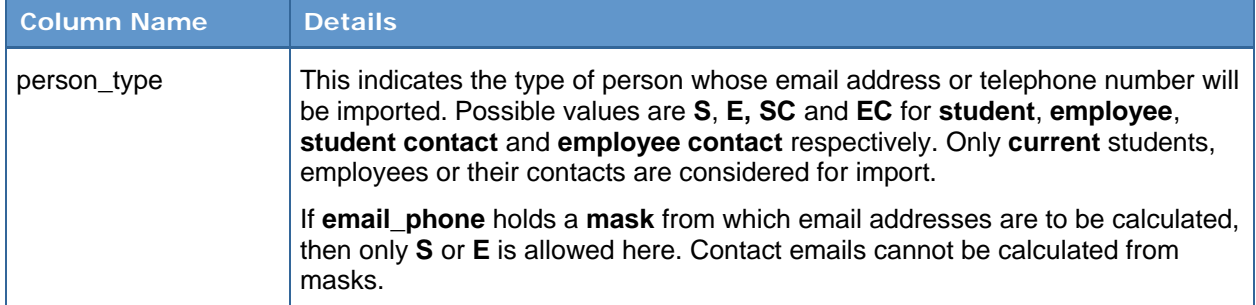

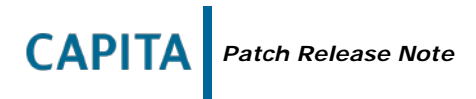

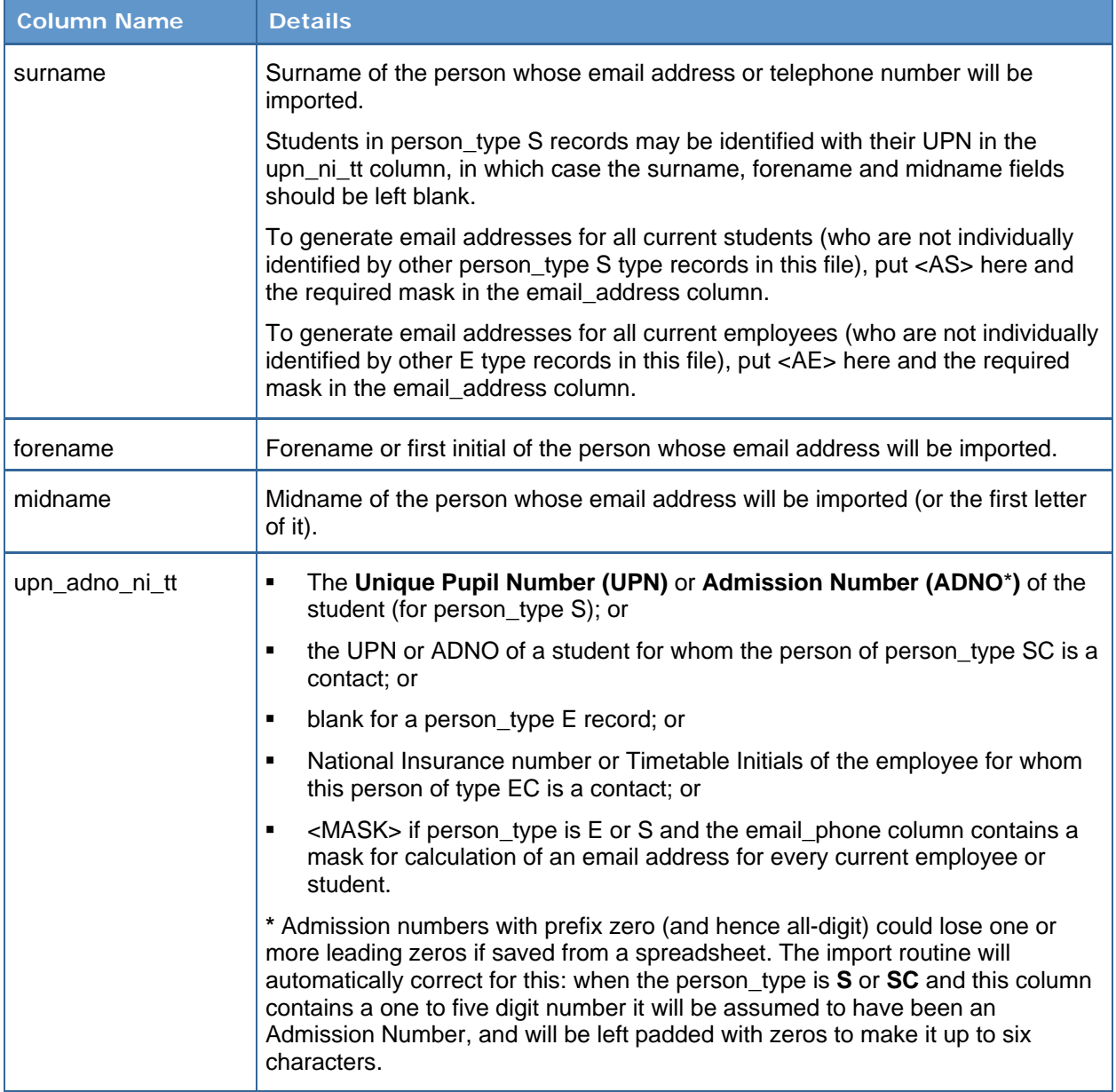

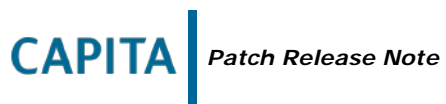

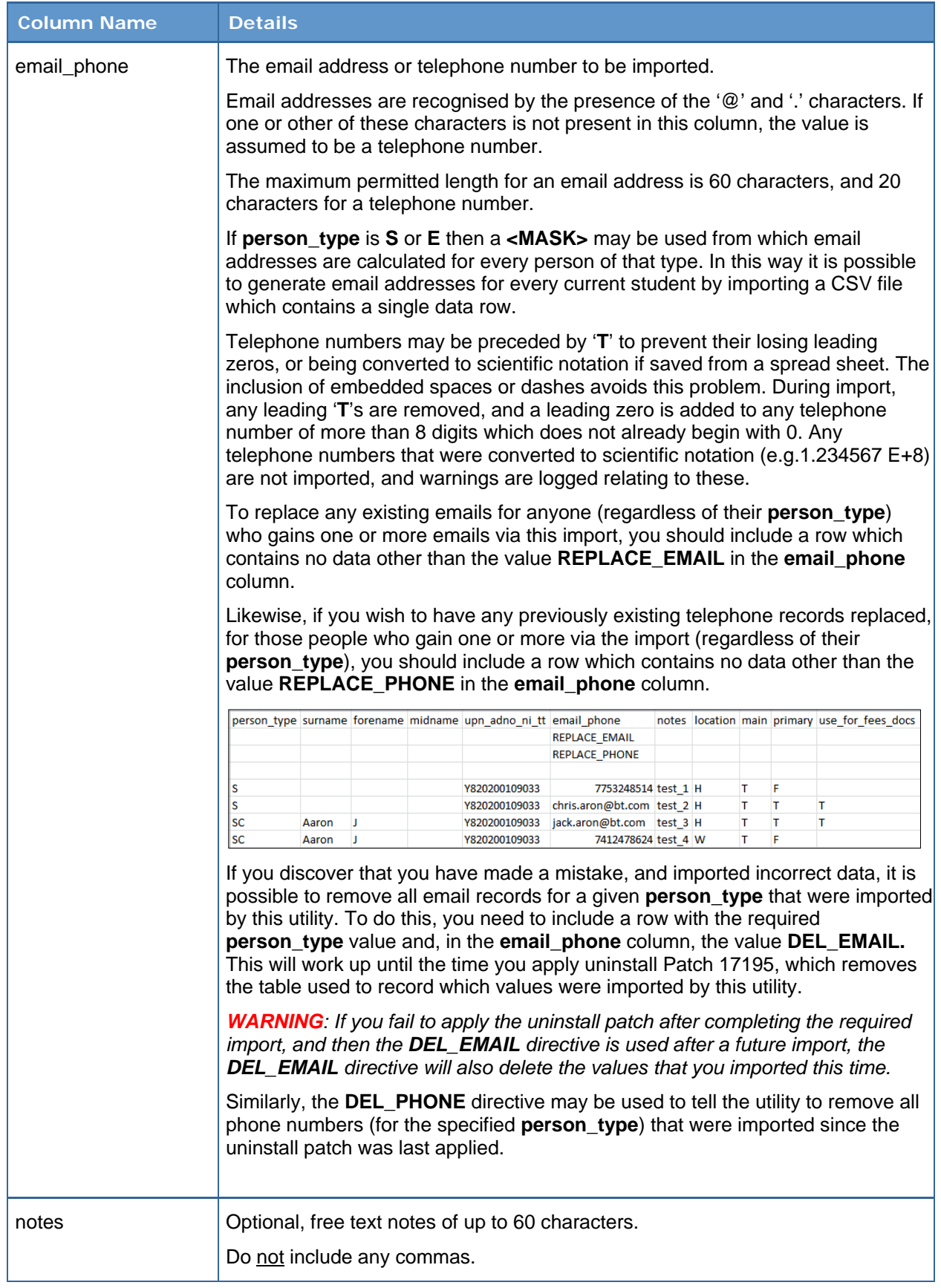

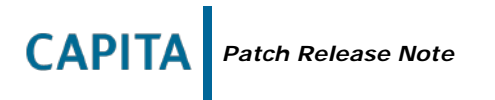

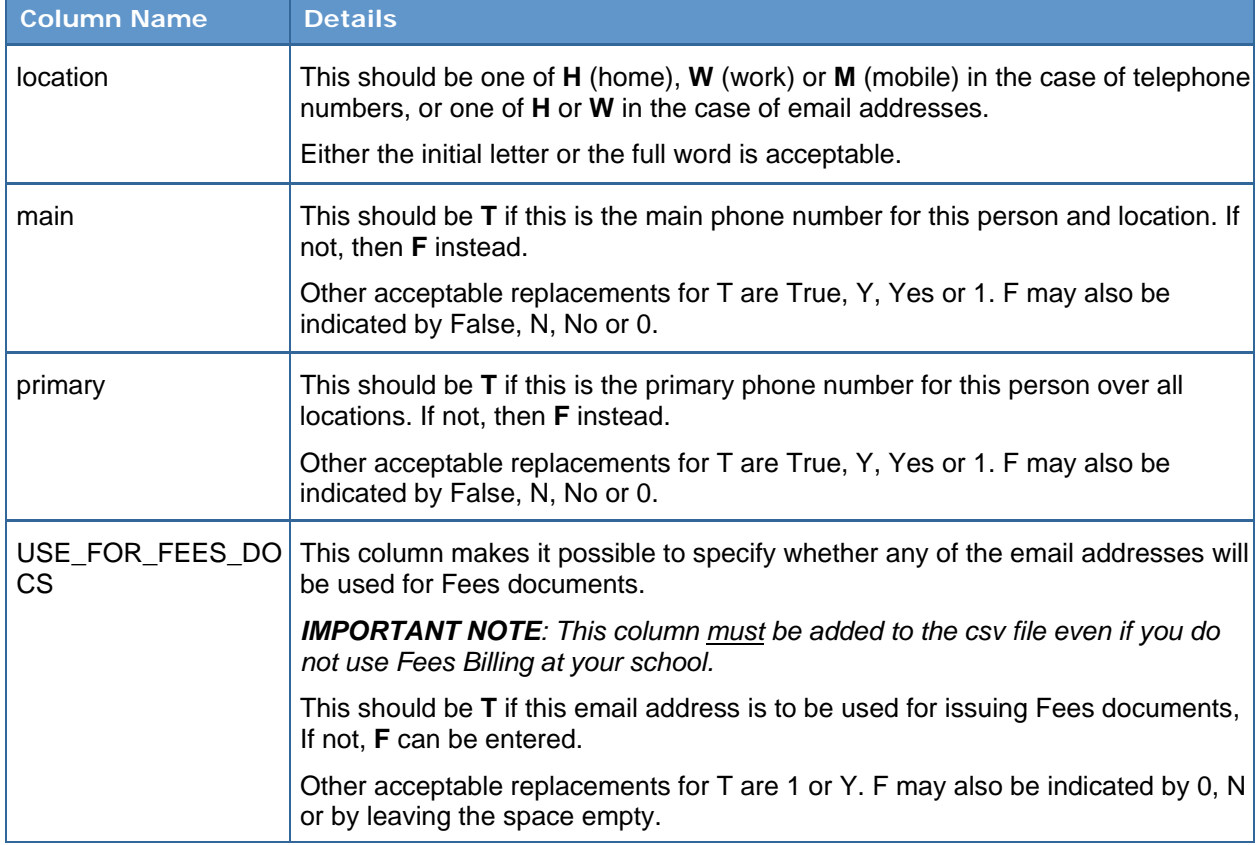

- 3. Save and close the EMAIL PHONE.CSV file.
- 4. Apply Patch 23212 using dbUpgrade. This validates the data in the .CSV file and imports the email addresses and telephone numbers.

### **Viewing the DBDIAGNOSE Report**

When Patch 23212 is run, a log file is produced that can be viewed by running the DBDIAGNOSE\_EMAIL\_PHONE\_IMPORT\_REPORT.SOL\_SCript from the DBDIAGNOSE.exe.

This report may contain any of the following warning messages to indicate that problems were detected with the import of the .CSV file:

'<N> row(s) not imported because [person\_type] is not one of S, E, SC or EC'.

- '<N> row(s) not imported because [location] is not H, M or W'.
- '<N> row(s) not imported because [main] is not T or F'.
- '<N> row(s) not imported because [primary] is not T or F'.

'<N> row(s) not imported because [upn\_ni\_tt] is supplied for person\_type E'.

'<N> row(s) not imported because upn\_ni\_tt [XXX] is not the UPN of a current student'. This only applies to records with the person\_type of S or SC.

'Not imported because student UPN or person name not recognised'. This indicates that any rows listed under this heading were ignored by the import process.

'Not imported because the email addresses are not valid or are over 60 characters long or contain <or>'. This displays the email addresses that exceed 60 characters in length, are missing the characters '@' and '.' or that contain an unrecognised tag.

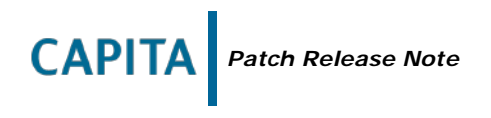

The DBDIAGNOSE\_EMAIL\_PHONE\_IMPORT\_REPORT lists all email addresses for each person\_type for which an email address was imported. Email addresses that have been imported using this utility are marked with a **+** before the location code and number. Between the number and any notes, there is an indication of the status of the number: **m** indicates a **main** number, **p** indicates a **primary** number and a **\*** indicates that the number is both a **main** and a **primary** number.

## **Alternative CSV File Format: Using an Email Mask with Tags**

The use of an email <MASK> can only be applied to [person\_types] of S and E. It is only required where an email address is composed of constant sections and sections containing employee or student names, or other identifying components.

When creating the .CSV file, enter the code <MASK> into the [upn\_ni\_tt] column and leave the [forename], [midname] and [surname] columns blank. In the [email\_phone] column, instead of entering an actual email address, enter a <MASK> to serve as an email address template, e.g. <FORENAME>.<SURNAME>@ourschool.edu.uk.

The use of a <MASK> also requires you to specify a value in the [location], [main] and [primary] columns. These values are applied to all email addresses that are subsequently created for the selected group of people.

If there is more than one person with the same name in the selected group, email addresses are allocated as follows: [fred.bloggs@ourschool.edu.uk,](mailto:fred.bloggs@ourschool.edu.uk) [fred.bloggs\\_2@ourschool.edu.uk](mailto:fred.bloggs_2@ourschool.edu.uk) and [fred.bloggs\\_3@ourschool.edu.uk,](mailto:fred.bloggs_3@ourschool.edu.uk) etc.

#### **Recognised Tags**

The following tags can be used in the CSV file:

<FORENAME>

 $<$ SURNAME $>$ 

<MIDNAME>

- <LEGALSURNAME>
- <CHOSENFORENAME>
- <INITIAL> <INITIALS>

 $<$ ADNO $>$ 

<UPN>.

Any spaces between tags are automatically removed when the email addresses are created. If a value has not been specified for a tag, an empty string is created instead.

The tag <INITIAL> is replaced by the first character of the person's [forename].

The tag <INITIALS> is replaced by the first characters of the names entered in the [forename] and [midname] columns.

*NOTE: To ensure accurate email addresses are created, tags must be spelt correctly.*

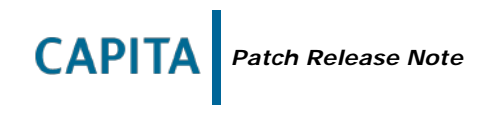

#### **Removing the Temporary Files Created by the Import Process**

You can now apply Patch 17195 using dbUpgrade.

When Patch 17195 is applied, the temporary files created for the import of the .CSV file are removed. Additionally, the underlying data tables that hold the **+** indicator, are removed so that you can no longer ascertain which email addresses or telephone numbers were imported into SIMS using this utility.

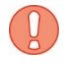

*WARNING: If you fail to apply the uninstall patch after completing the required import, and then the DEL\_EMAIL directive is used after a future import, the DEL\_EMAIL directive will also delete the values that you imported this time.*